# **FINALISER LA CRÉATION DE LISTE • PROCESSUS D'INSCRIPTION • -** DOUBLE OPTIN **-**

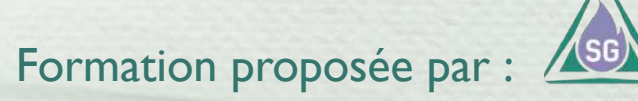

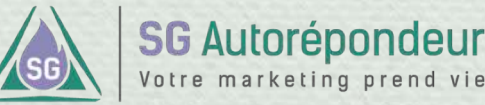

## **Acquérir de bonnes bases INTRODUCTION**

Dans ce chapitre, nous allons créer ensemble votre liste avec les derniers éléments concernant le processus d'inscription.

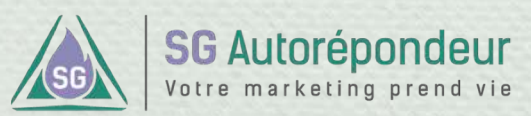

**DÉROULEMENT DU PROCESSUS D'INSCRIPTION EN DOUBLE OPTIN**

Votre site reçoit des visiteurs

www.VotreSite.com

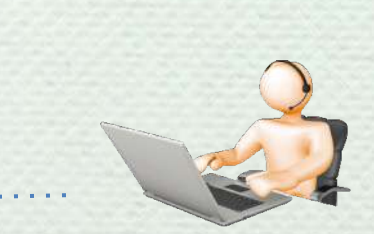

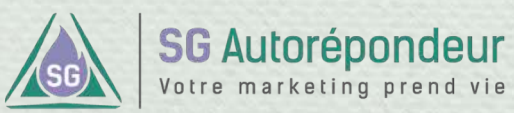

### **DÉROULEMENT DU PROCESSUS D'INSCRIPTION EN DOUBLE OPTIN**

Formulaire de capture **W** 2 Commercialists  $\frac{4}{10}$ Des bancs de l'école à la vie let grice il une ire et accessible 버튼 cription à la nexulette active interface3 est un centre de formation bruxellois pour femmes en recherche d'em Il forme chaque année 400 femmes à 10 corsus qualifiants dans le domaine anformatious **WELCOMMENT**  $\frac{3}{10}$ Pourquoi mes modifications n'apparaissent-elles pas ? - Formation gratuita 12 actions pour améliorer votre site Quand yous talles une modification sur votre site, il arrive partois que vous ne la voyez Did it Prénom: Vous zwez bien vérifié que le fichier était sauvegardé, vous rechargez votre navigateur appuyant sur la touche E5 mais la modification n'apparaît toujours pas Email<sup>\*</sup>: Cold Pade Image Alaban For David Arms of + soyez prévenu des nouveaux articles) Téléchargez **PD** 14 Commer  $\frac{2}{\text{RF}}$ Mots-clefs: bilan enced out on securité avec mot. Les statistiques du mois de Janvier 2012

Le formulaire que vous avez créé sur votre compte SG Autorépondeur sera installé sur votre site -par copié/collé du code source (html)-

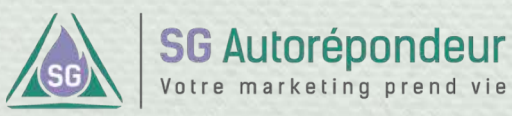

**DÉROULEMENT DU PROCESSUS D'INSCRIPTION EN DOUBLE OPTIN**

### Page de confirmation

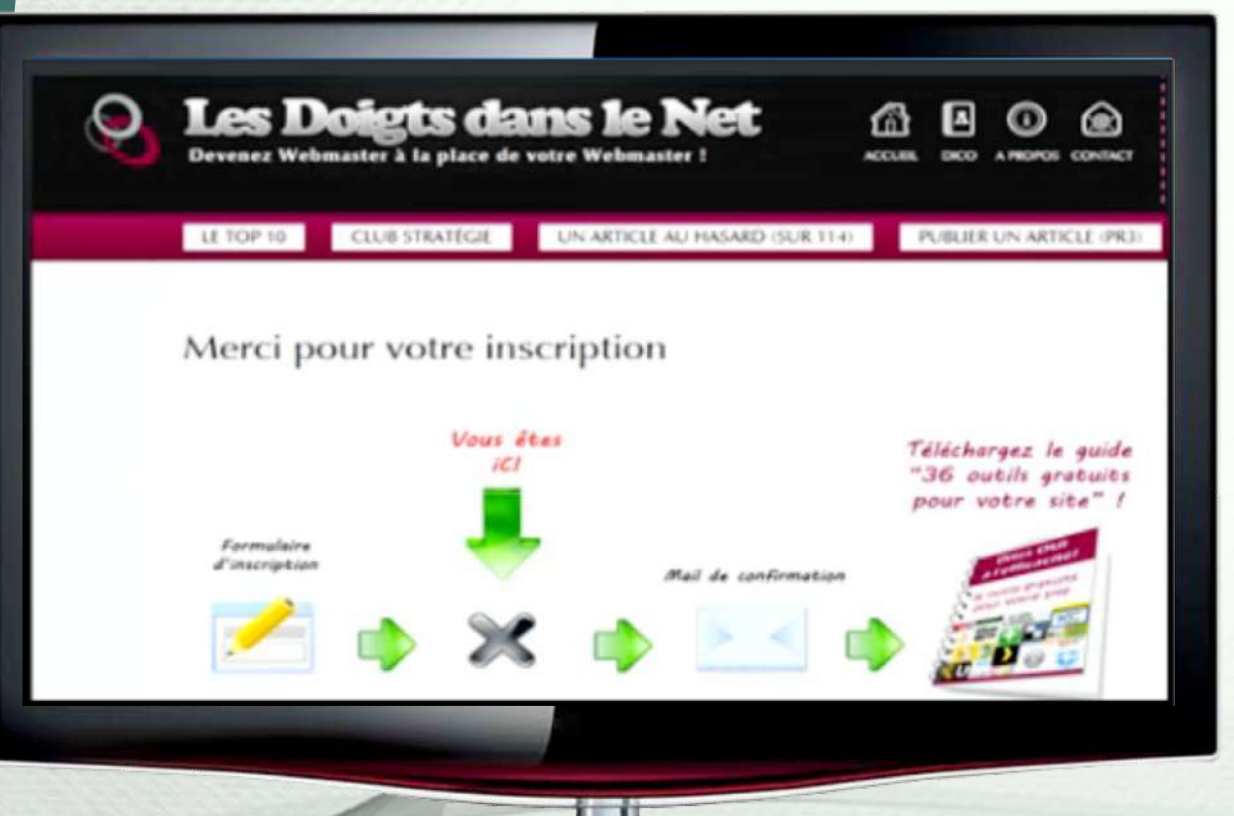

### **Url de redirection spécifiée :**

Une fois le formulaire validé, l'url de redirection peut renvoyer sur une page expliquant le processus et le fait que l'internaute doit regarder ses emails et cliquer sur le lien de confirmation que contient l'email envoyé.

Formation proposée par

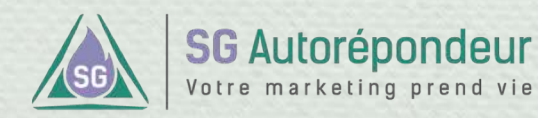

Conseillé

**DÉROULEMENT DU PROCESSUS D'INSCRIPTION EN DOUBLE OPTIN**

Page de confirmation

### **Vous devez maintenant consulter** votre boite email !

Si vous n'avez pas reçu le message, vérifiez vos filtres anti-SPAM...

Retour au site web | Fermer la fenêtre

### **Url de redirection non-spécifiée :**

Dans ce cas, l'internaute verra une page générique sans publicité lui indiquant d'aller consulter ses emails.

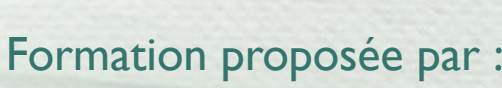

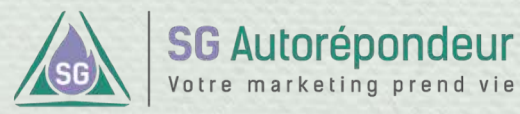

### **DÉROULEMENT DU PROCESSUS D'INSCRIPTION EN DOUBLE OPTIN**

Voici un exemple de l'email de confirmation.

Bonjour Sébastien, votre demande est enregistrée.

Vous venez de vous inscrire afin de recevoir le cadeau promis.

Nous avons besoin de confirmer votre adresse email. [CLIQUEZ ICI](http://google.fr/) pour confirmer votre adresse email et vous recevrez alors directement votre cadeau.

*Je vous conseille d'ajouter marieeve@lesdoigtsdanslenet.com à votre liste de contact afin de toujours recevoir les mails du blog "Les Doigts Dans Le Net".* Votre adresse email ne sera jamais divulguée à un tiers.

Marie-Eve

Le lien utilisé sera toujours **++lienconfirmation++** avec un protocole « **autre** ».

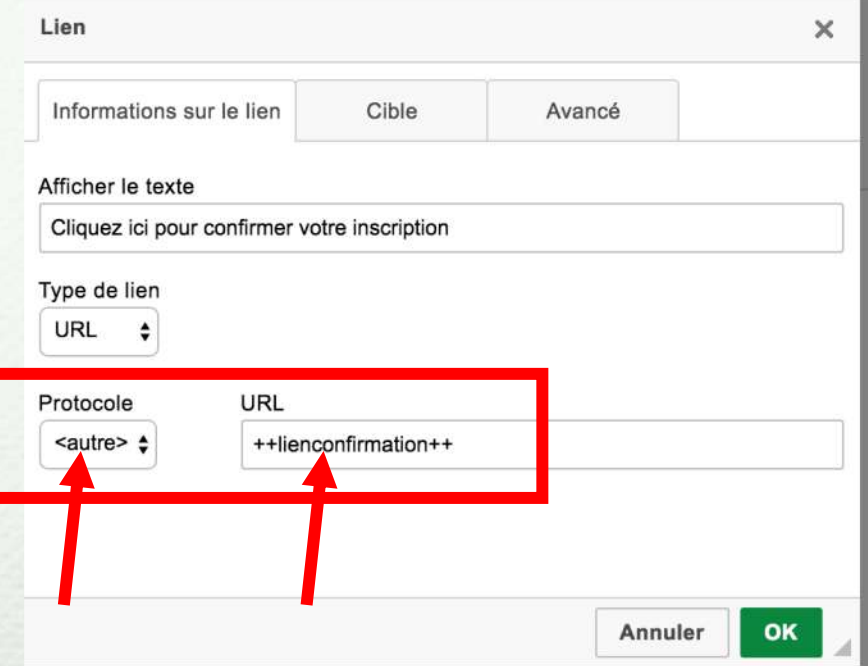

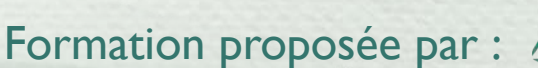

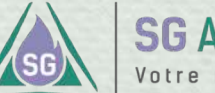

### **SG Autorépondeur** Votre marketing prend vie

**DÉROULEMENT DU PROCESSUS D'INSCRIPTION EN DOUBLE OPTIN**

téléchargement

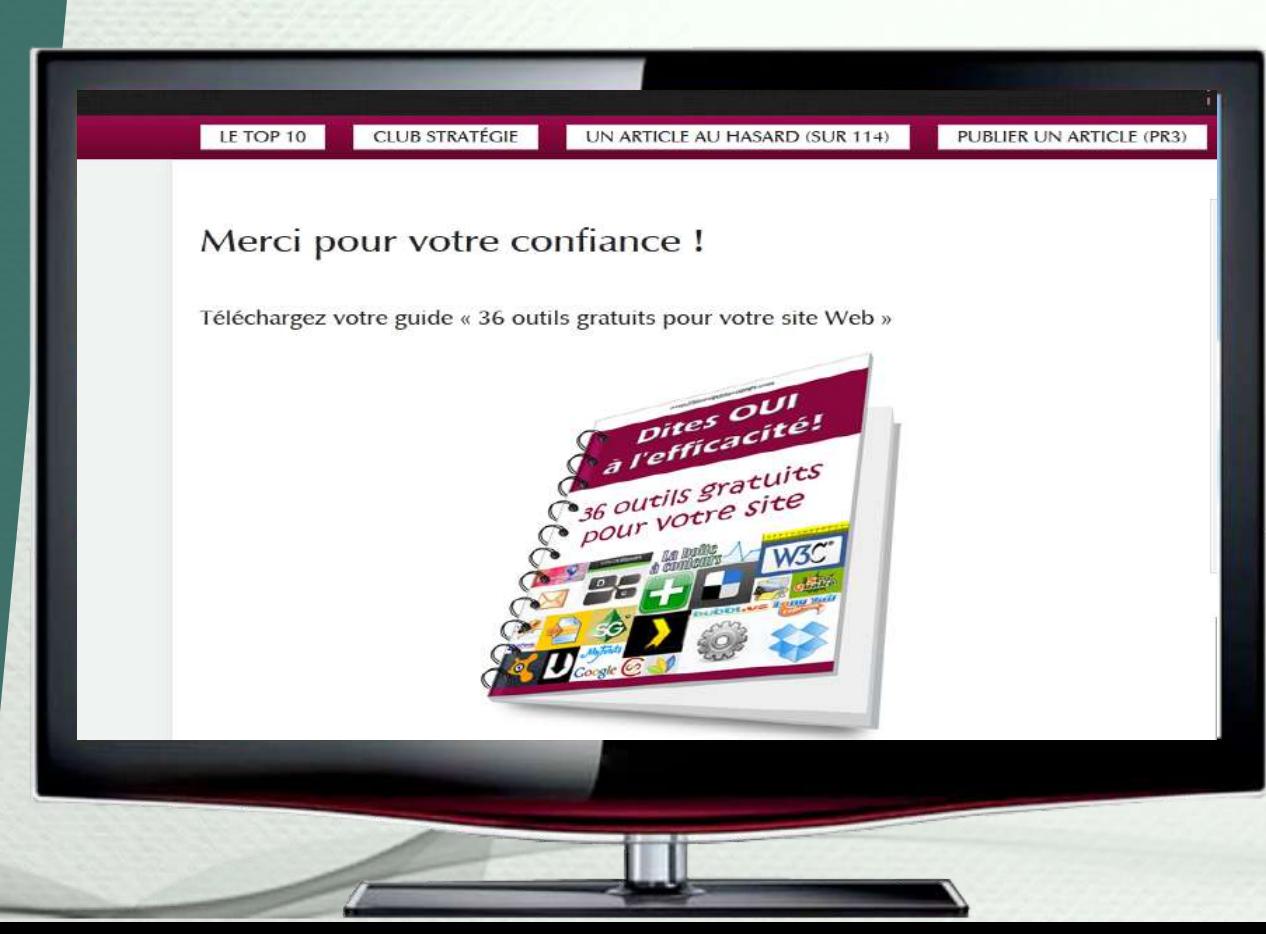

**Si vous avez spécifié une url de redirection** Page de **dans la configuration de votre liste :**

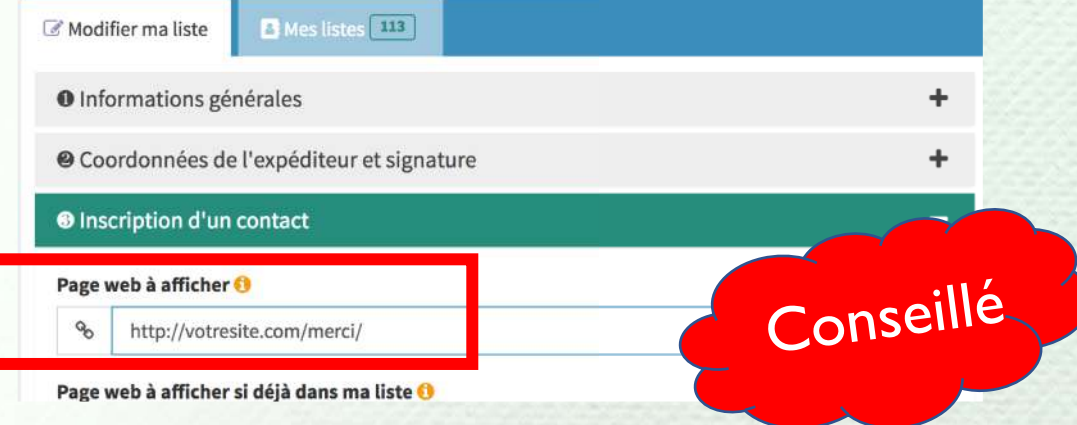

Après avoir cliqué sur le lien de confirmation, le visiteur est immédiatement redirigé vers une page de téléchargement du cadeau promis dans le formulaire et il reçoit le lien de téléchargement également par email.

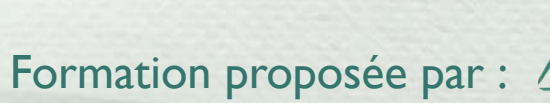

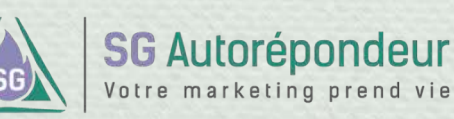

### **RÉCAPITULATIF DOUBLE OPTIN**

Double Optin : **Étape 1**

### Double Optin : **Étape 2**

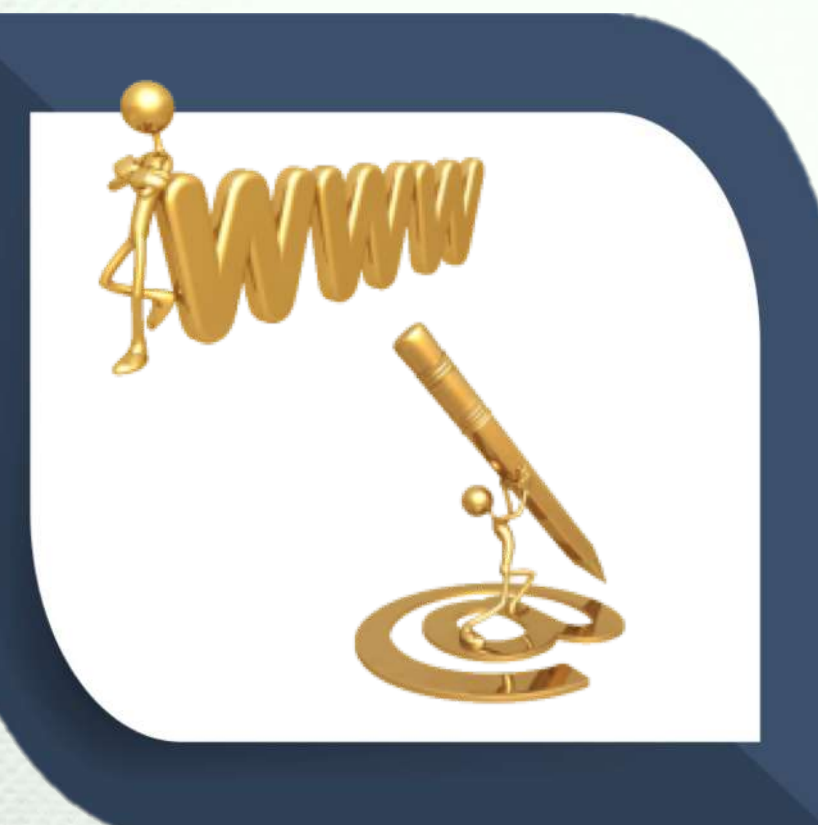

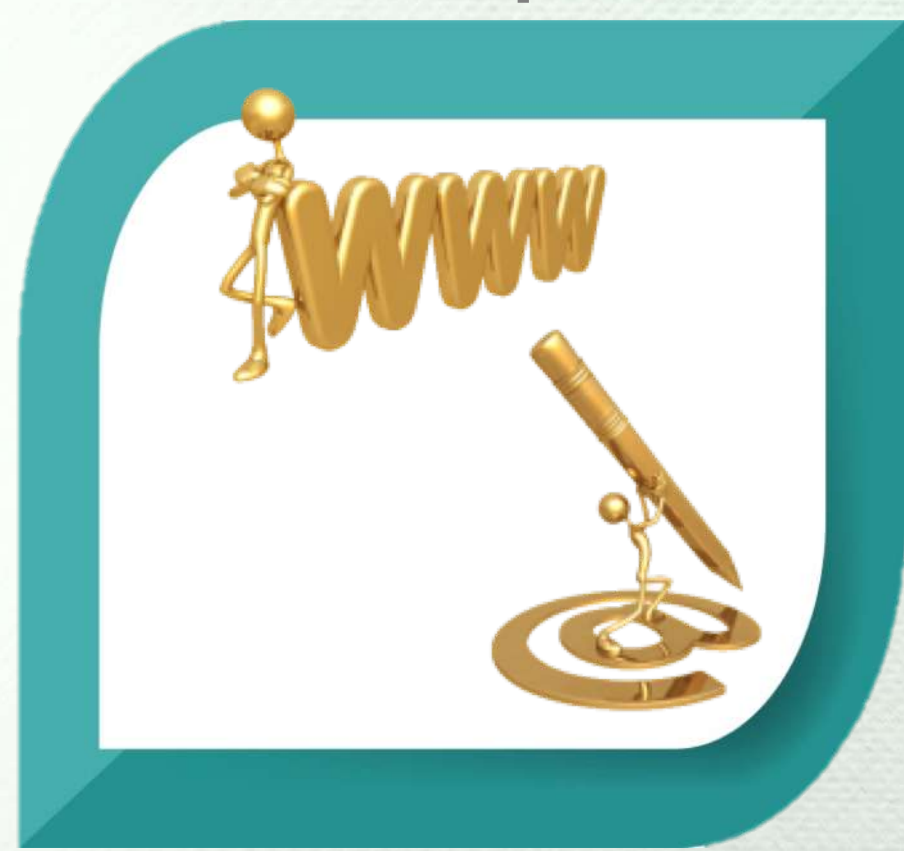

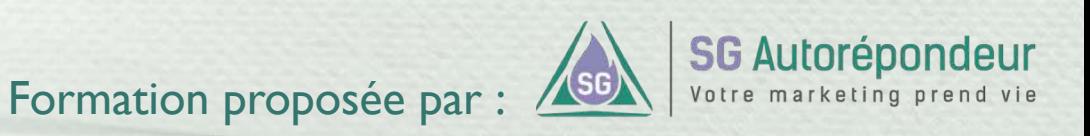

- Elle doit demander à l'internaute de consulter immédiatement sa boîte de messagerie électronique, d'ouvrir l'email qu'il vient de recevoir de votre part et de cliquer sur le lien de confirmation.
- Vous précisez qu'il en est à l'étape 2/3.
- Sur cette page, vous devez inciter l'internaute à vérifier son dossier de courrier indésirable ou dossier spam.
- Vous rappelez également la raison pour laquelle votre visiteur s'est inscrit.
- Une simple phrase doit mentionner les modalités d'utilisations concernant les données récoltées sur l'internaute.

### Page à afficher  $\blacksquare$

- Cet email doit avoir pour seul objectif de faire cliquer l'internaute sur le lien de confirmation en lui rappelant les bénéfices qu'il obtiendra.
- Vous rappelez par exemple que son adresse email reste confidentielle et ne sera pas destinée à être revendue.
- Le sujet de cet email ne doit pas faire penser à l'internaute que c'est un message sans importance et qu'il n'y a plus rien à faire de son côté. Utilisez un sujet du type *"++prenom++, il vous reste une étape…"*  plutôt que *"Votre inscription est validée*".

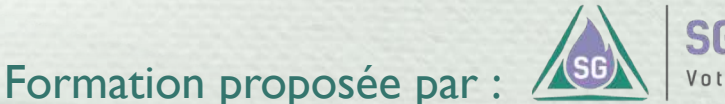

**SG Autorépondeur** 

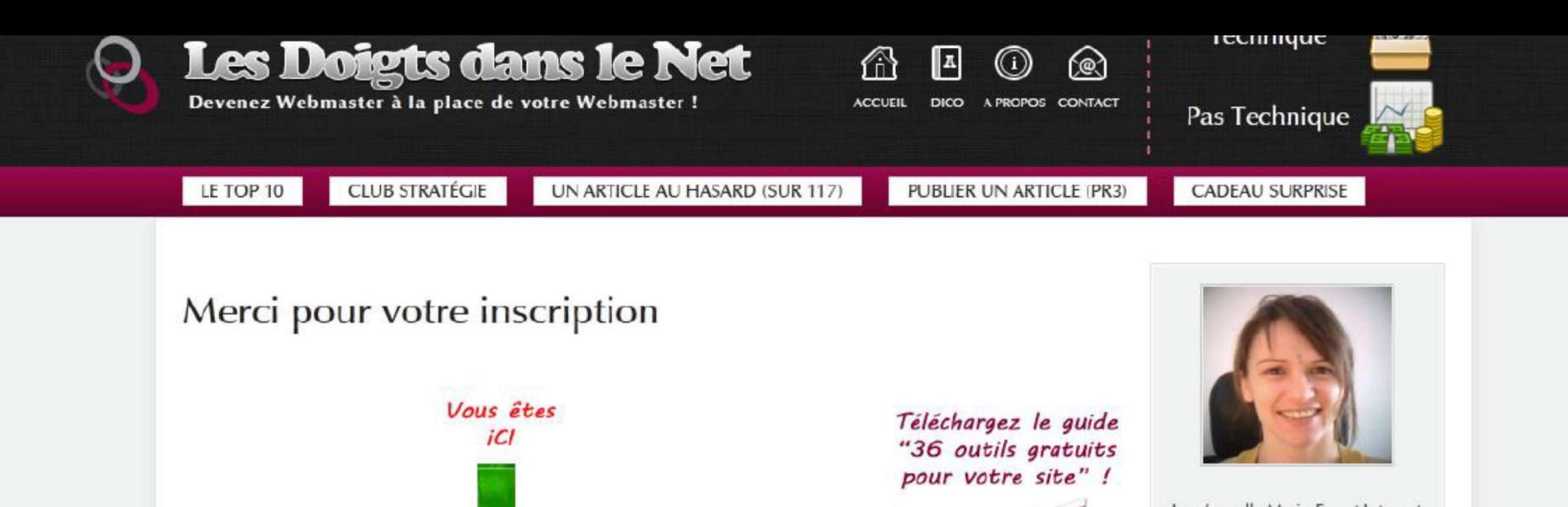

Mail de confirmation

Je m'appelle Marie-Eve et Internet est mon métier et ma passion.<br>Vous gérez votre site professionnel vous-même ? Formez-vous ici grâce à une<br>information claire et accessible. Inscription à la newsletter

### Veuillez confirmer votre adresse mail, s'il vous plaît.

Dans quelques instants, vous allez recevoir un mail de confirmation contenant un lien. Cliquez sur ce lien pour confirmer votre adresse email.

### En attendant, faîtes découvrir Les Doigts dans le Net à vos amis!

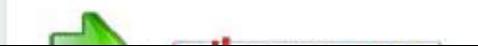

Formulaire<br>d'inscription

l'internaute à vérifier son dossier de

course in dossing in the spame.

 $\sim$  Vous  $\sim$   $\sim$ 

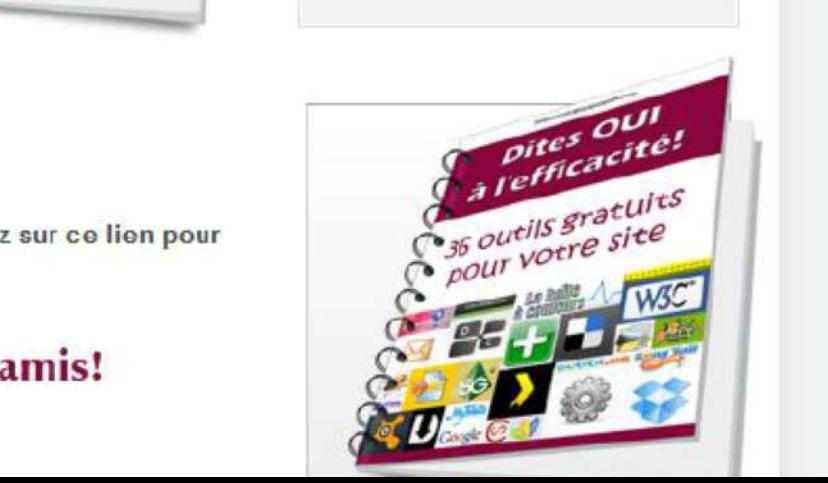

#### **Bonjour Sébastien,**

Vous venez de vous inscrire au blog Les Doigts dans le Net. Si vous êtes bien l'auteur de cette demande, merci de confirmer en cliquant sur ce lien :

http://sg-autorepondeur.com/verification.php?email=sgdeliverab@gmail.com&code activation=300820121226019642151619891359&membreid=2227&listeidatraiter=3795

Vous recevrez immédiatement le guide « 36 outils gratuits pour votre site ».

Je vous conseille d'ajouter marieeve@lesdoigtsdanslenet.com à votre liste de contact afin de toujours recevoir les mails du blog "Les Doigts Dans Le Net". Votre adresse email ne sera jamais divulguée à un tiers.

#### **Marie-Eve**

Comment monter une entreprise viable sur internet Risquez-vous 75 000€ d'amende ?

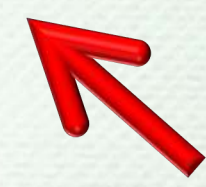

### Pour obtenir ce genre de lien…

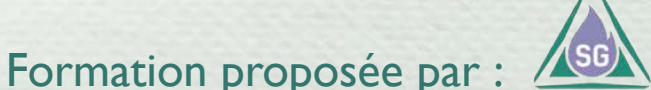

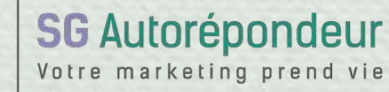

#### Bonjour Sébastien,

Vous venez de vous inscrire au blog Les Doigts dans le Net. Si vous êtes bien l'auteur de cette demande, merci de confirmer en cliquant sur ce lien :

++lienconfirmationlong++

Vous recevrez immédiatement le guide « 36 outils gratuits pour votre site ».

Je vous conseille d'ajouter marieeve@lesdoigssdanslenet.com à votre liste de contact afin de toujours recevoir les mails du blog "Les Doigts Dans Le Net". Votre adresse email ne sera jamais divulguée à un tiers.

### **Marie-Eve**

Comment monter une entreprise viable sur internet Risquez-vous 75 000€ d'amende ?

Vous utilisez ce champ personnalisé en le saisissant simplement comme un texte.

A définir dans la configuration de votre liste.

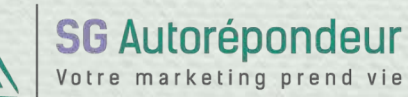

#### **Bonjour Sébastien,**

Vous venez de vous inscrire au blog Les Doigts dans le Net. Si vous êtes bien l'auteur de cette demande, merci de confirmer en cliquant ici.

#### Vous recevrez immédiatement le guide « 36 outils gratuits pour votre site ».

Je vous conseille d'ajouter marieeve@lesdoigtsdanslenet.com à votre ste de contact afin de toujours recevoir les mails du blog "Les Doigts Dans Le Net". Votre adresse email ne sera jamais divulguée à un tiers.

#### **Marie-Eve**

Comment monter une entreprise viable sur internet Risquez-vous 75 000€ d'amende ?

### Pour obtenir ce type de lien...

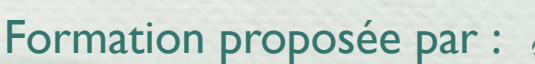

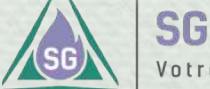

**SG Autorépondeur** Votre marketing prend vie

#### **Bonjour Sébastien,**

Vous venez de vous inscrire au blog Les Doigts dans le Net. Si vous êtes bien l'auteur de cette demande, merci de confirmer en cliquant ici.

Vous recevrez immédiatement le guide « 36 outils gratuits pour votres te ».

Je vous conseille d'ajouter marieeve@lesdoigtsdanslenet.com à votre ste de contact afin de toujours recevoir les mails du blog "Les Doigts Dans Le Net". Votre adresse email ne sera jamais divulguée à un tiers.

#### **Marie-Eve**

Comment monter une entreprise viable sur internet Risquez-vous 75 000€ d'amende ?

1) Vous sélectionnez ce texte.

- 2) Vous cliquez sur l'icône pour ajouter un lien.
- 3) Vous saisissez ++lienconfirmation++ comme adresse de l'url.

A définir dans la configuration de votre liste.

**N'oubliez pas le protocole «** autre **» pour le lien**  ++lienconfirmation++

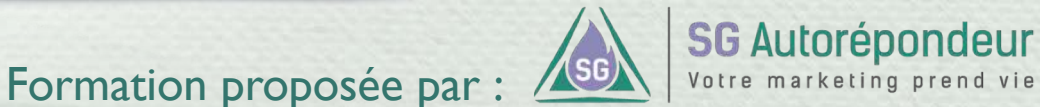

- Vous indiquez à votre nouveau prospect que son inscription est bien validée.
- Vous mettez à sa disposition sur cette page, les offres et cadeaux proposés au moment de l'inscription au formulaire en indiquant qu'il recevra aussi un email de confirmation contenant l'accès aux offres.
- N'oubliez pas d'y ajouter un appel à l'action (mais un seul). Vous proposez de consulter votre meilleur produit, de visionner votre meilleure vidéo, de lire votre meilleur article (toujours dans but de rendre service à votre prospect).

### Page à afficher  $\blacksquare$

- Dans cet email, vous indiquez que l'inscription est terminée et vous le remerciez.
- Vous ajoutez l'accès aux offres que vous avez proposées à l'inscription.
- Vous le prévenez que vous lui demanderez son avis sur les offres.
- Vous indiquez que s'il ne souhaite plus recevoir d'email, il peut à tout moment cliquer sur le lien de désinscription en bas de tous les emails qu'il recevra de votre part. Si c'est à un seul endroit qu'il faut préciser cela, c'est ici.

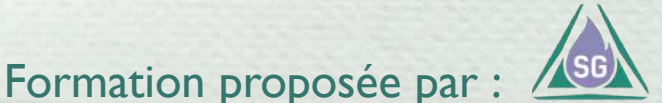

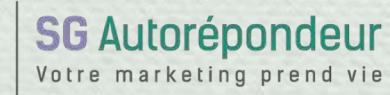

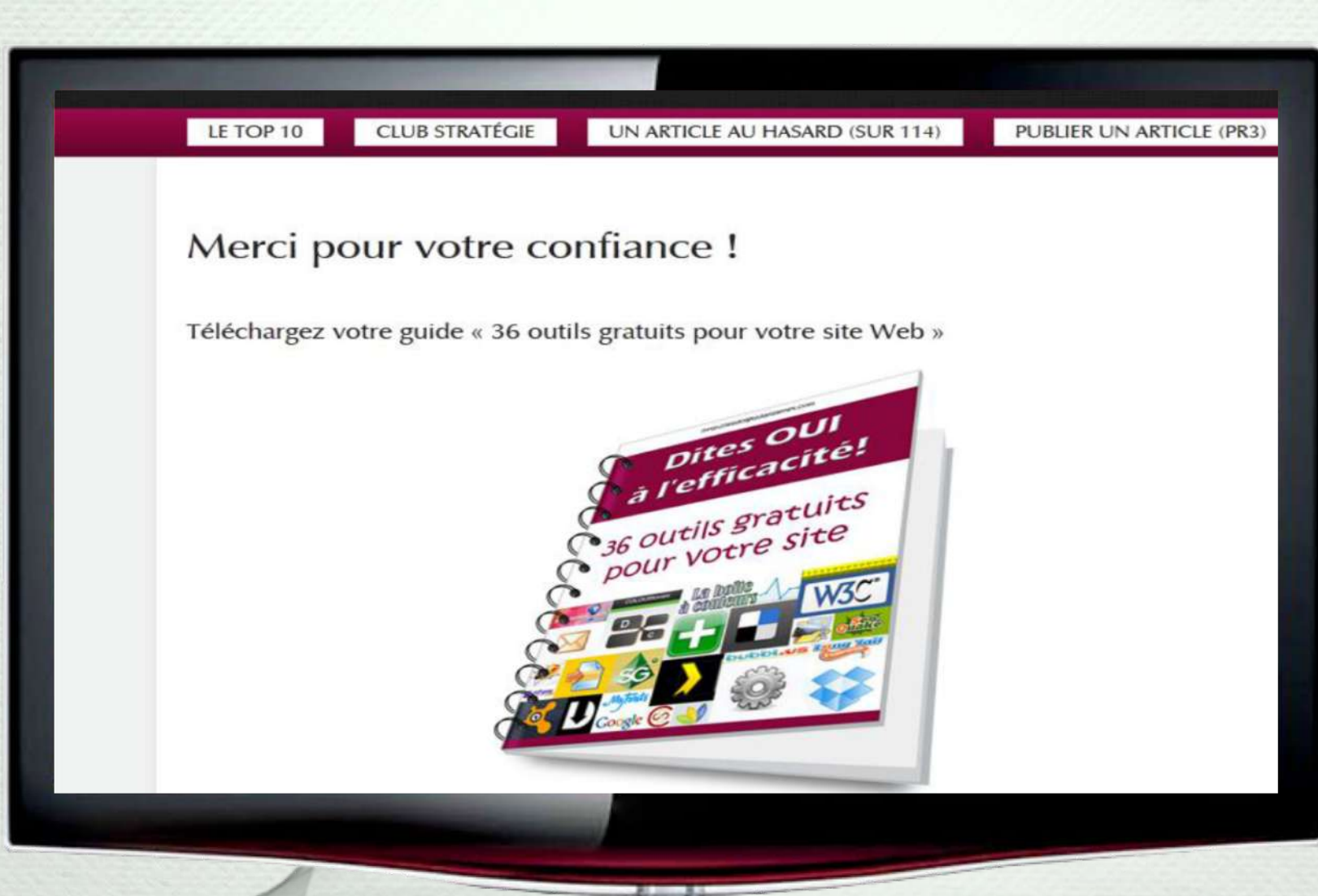

Page de téléchargement.

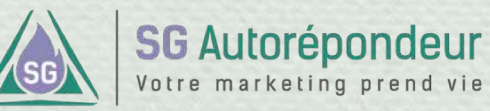

Merci Sébastien, la confirmation de votre demande a bien été validée.

Le guide « 36 outils gratuits pour votre site » est disponible en cliquant ici.

Je vous conseille d'ajouter marieeve@lesdoigtsdanslenet.com à votre liste de contact afin de toujours recevoir les mails du blog "Les Doigts Dans Le Net". Votre adresse email ne sera jamais divulguée à un tiers.

Demain, je vous demanderai votre avis sur le guide, et je lirai avec plaisir vos questions. Chaque semaine, je vous proposerai une action clé pour obtenir plus de visiteurs.

Si un jour, vous ne souhaitez plus recevoir d'email, il est inutile de déplacer le message en courrier indésirable ou dans le dossier spam. Pour être désinscrit définitivement, il est préférable de cliquer sur le lien de désinscription en bas de chaque email.

**Marie-Eve** 

Email rappelant le lien de téléchargement.

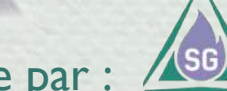

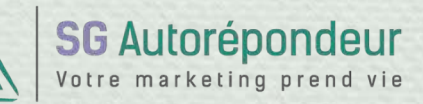

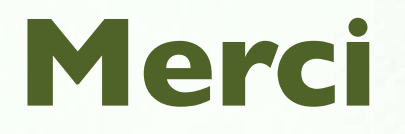

Passez au chapitre suivant si vous avez bien tout compris.

En cas d'incompréhension, préférez nous écrire **avant** de passer au chapitre suivant : <https://sg-autorepondeur.com/app/support.php>

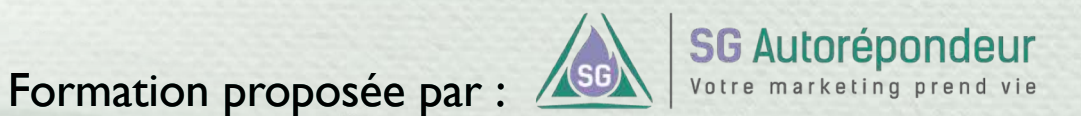